### 2. Izveido jaunu vai reģistrējies jau esošā profilā

# Aplikācijas "Strava" lietošanas pamācība

1. Lejuplādē aplikāciju "Strava" savā viedierīcē

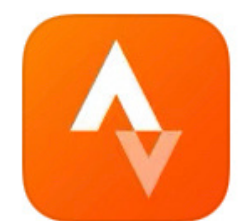

Strava: Run & Ride Training Activity & distance tracker

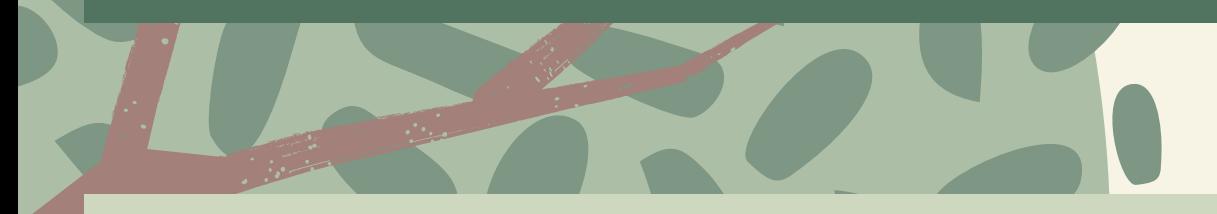

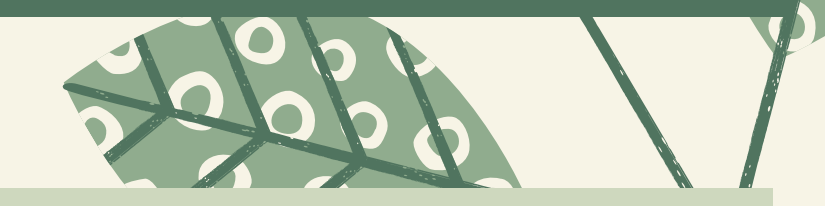

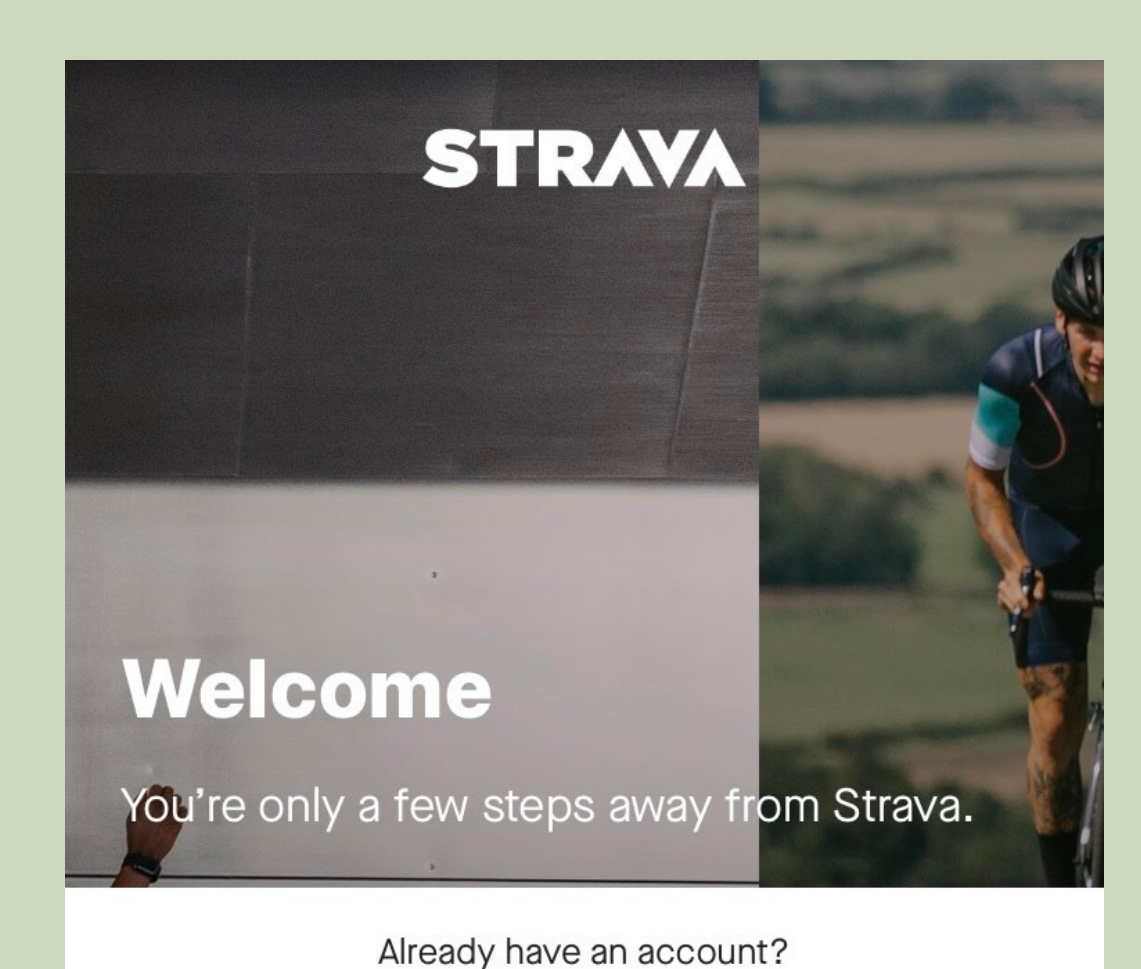

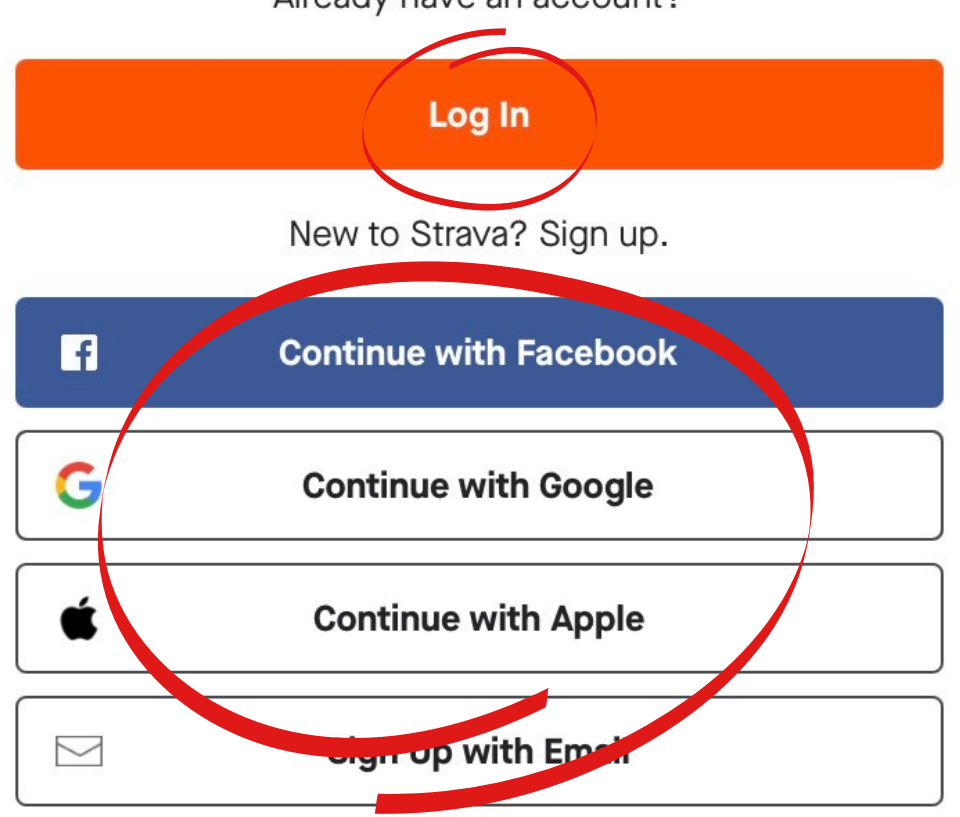

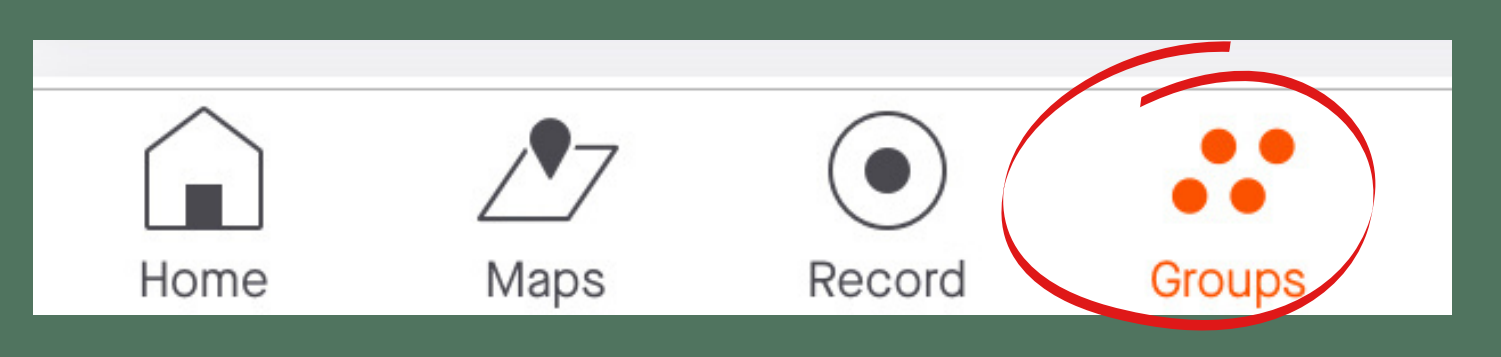

3. Kategorijā "GRUPAS / GROUPS" zem sadaļas "KLUBI / CLUBS" atrast sava novada skrējēju klubu pie meklēšanas opcijas

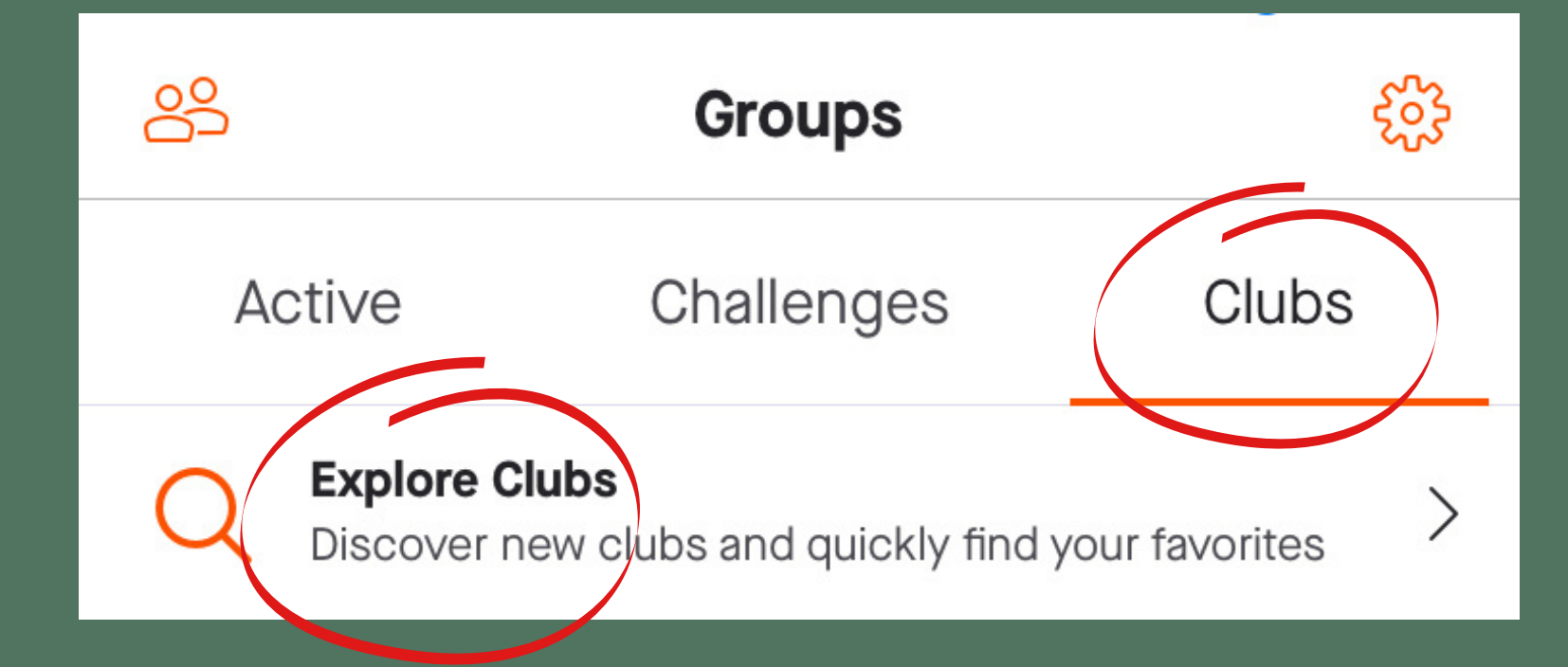

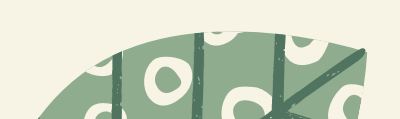

4. Ievadi vienu no komandas nosaukumiem: Limbažu skrējēju komanda Cēsu skrējēju komanda Mārupes skrējēju komanda Bauskas skrējēju komanda

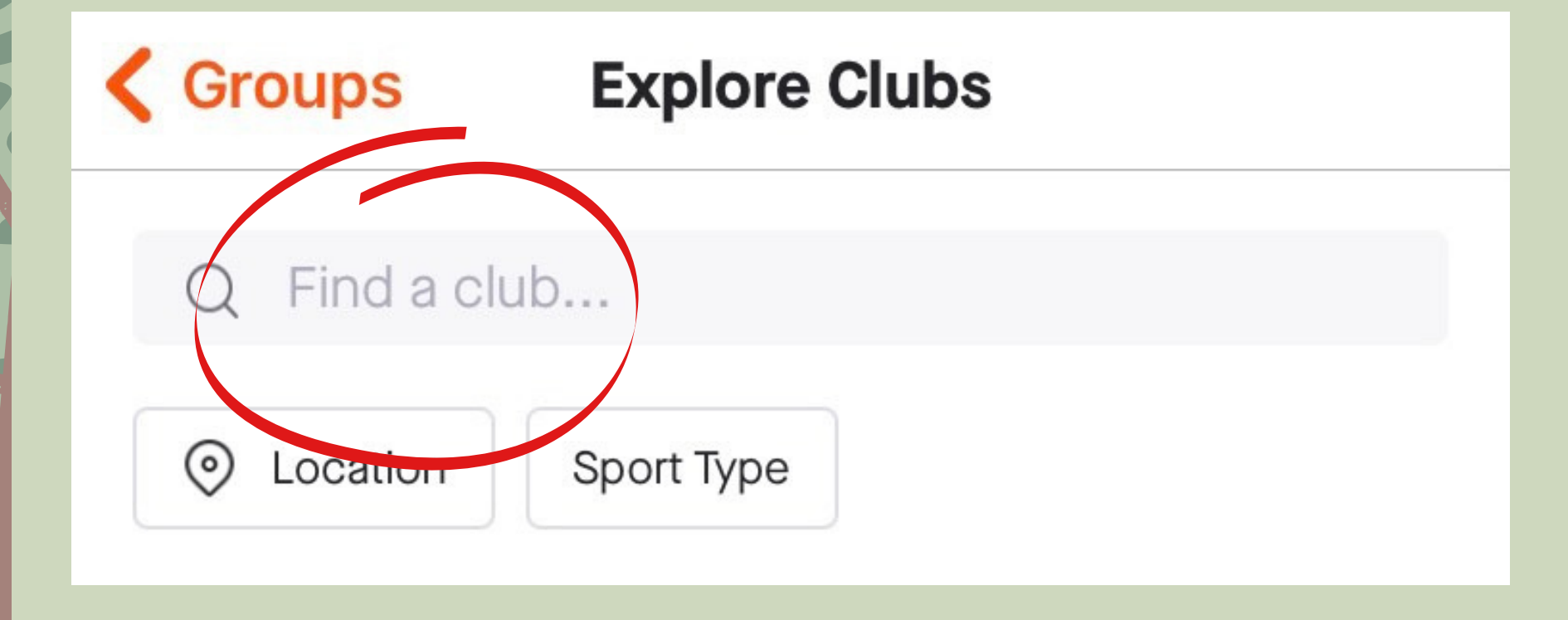

#### 5. Pievienojies skrējēju komandai spiežot pogu "PIEVIENOTIES / JOIN"

Join

6. Dodoties skrējienā vai pastaigā

## spied "RECORD" un "START"

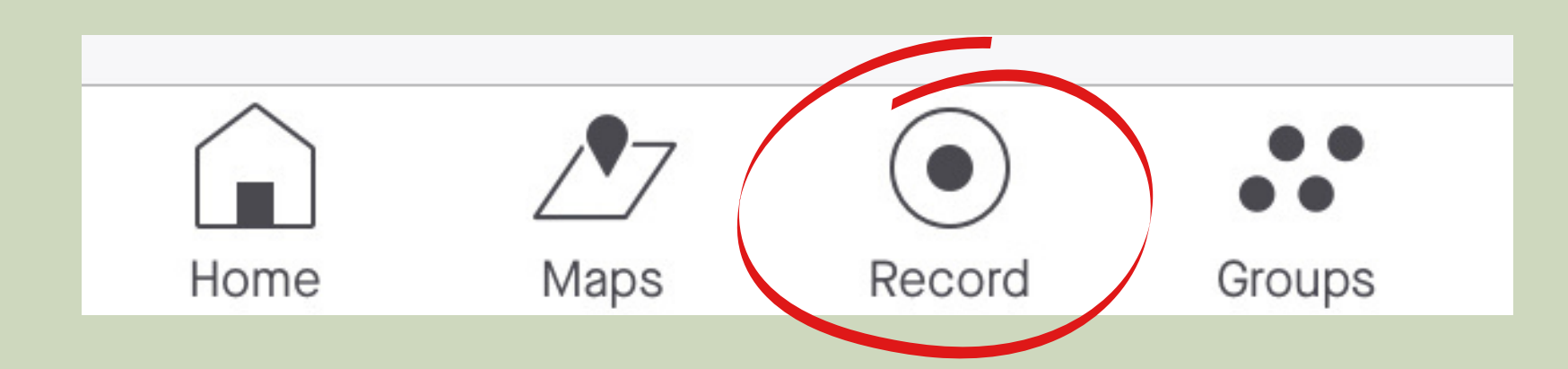

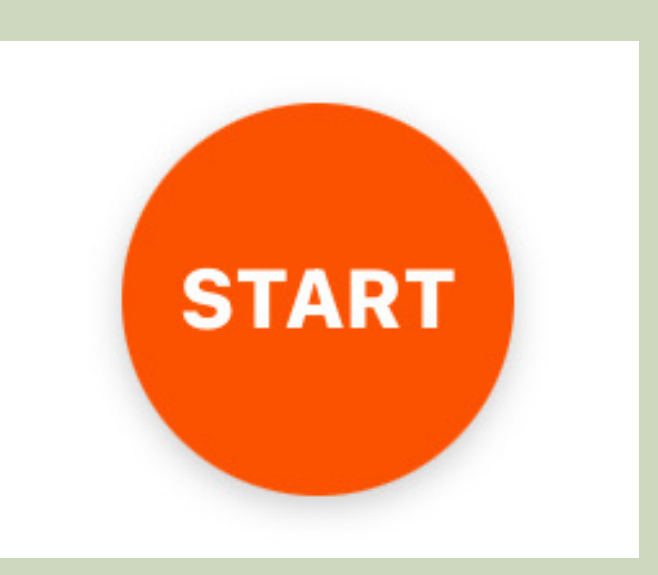

8. No 14. marta līdz 14. aprīlim aktīvi staigā vai skrien, un palīdzi novadam veikt ceļu apkārt zemeslodei!

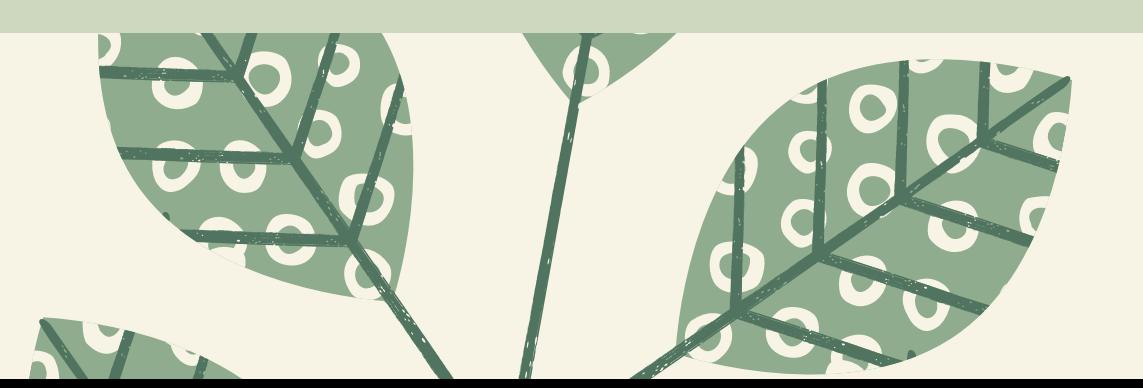

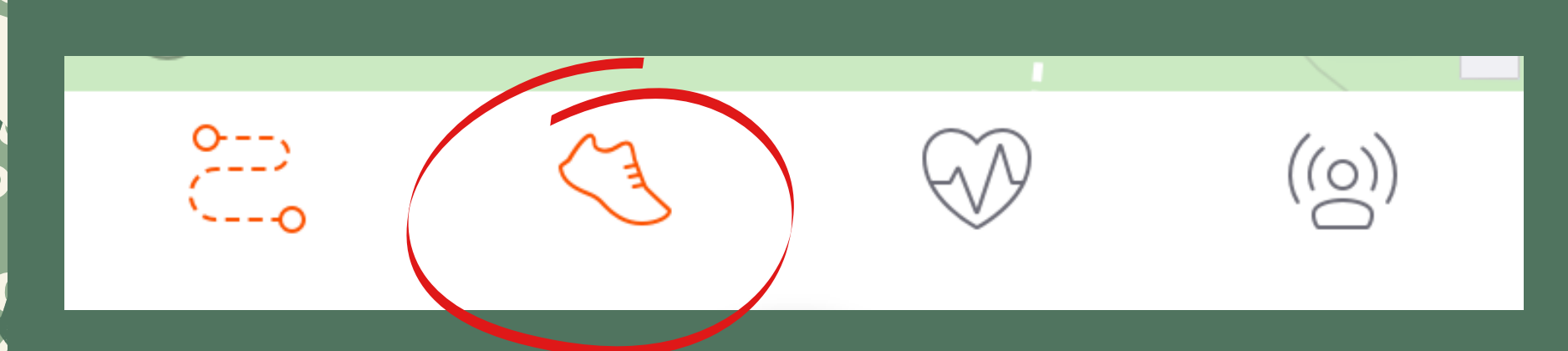

#### 7. Aktivitātes veidu iestati "SKRIEŠANA / RUN" (aktivitāte tiks automātiski pieskaitīta kluba kopējam kilometru skaitam)

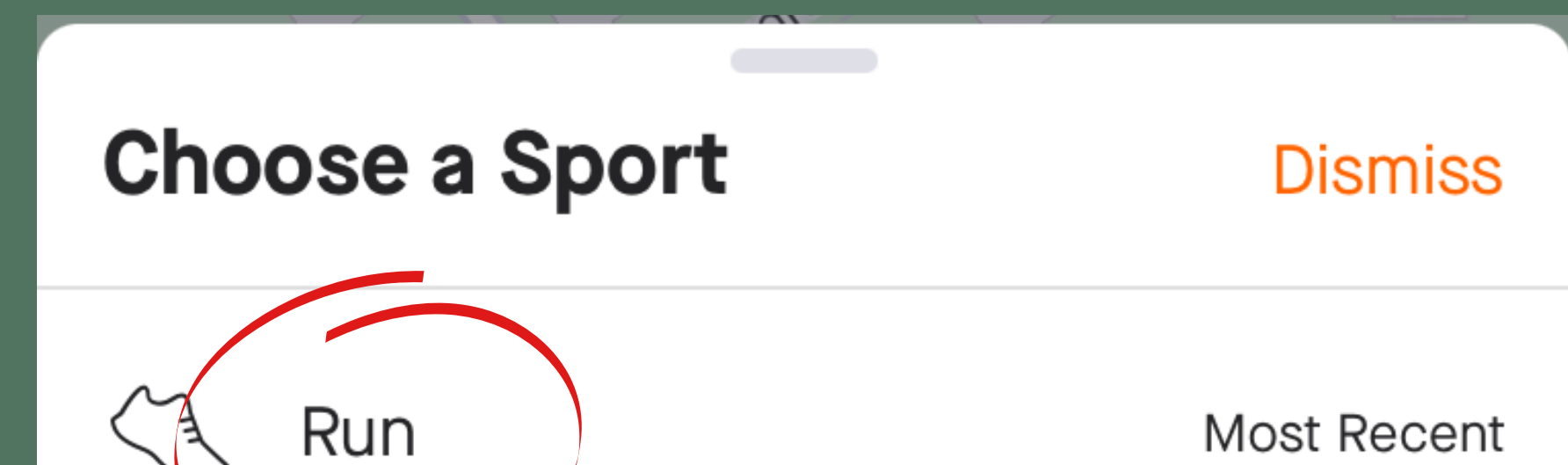

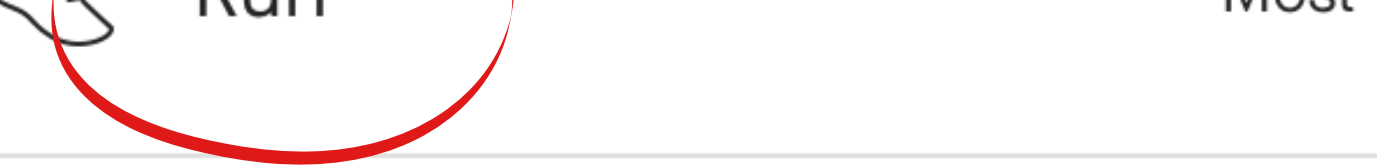